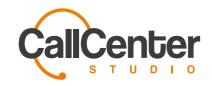

## Discover the Power of Cloud

Integrate any application to Call Center Studio utilizing our open infrastructure and Public API.

Contact us

Take a look at our Public API

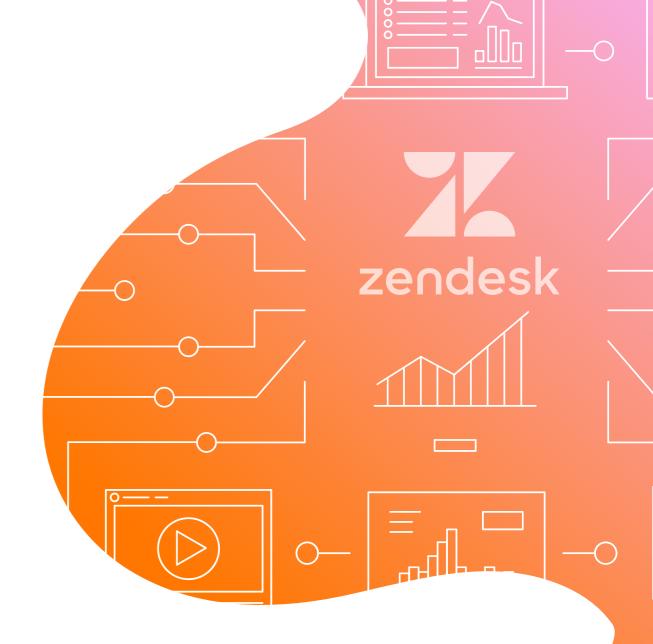

Call Center Studio

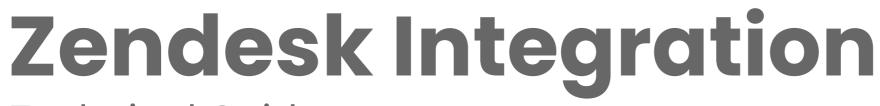

**Technical Guide** 

### Have you tried WhatsApp Business?

Integrate WhatsApp Business with Call Center Studio to manage all messaging with your cutomers from a single platform. Communication is simplified, freeing your business up to do what it does best.

Moreover, all these services are free for Call Center Studio users!

CCS Integrations Team March 2020

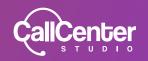

#### Goals

Widget integration for Zendesk users

### Background and Strategic Fit

Plenty of e-commerce companies are using Zendesk for their support processes. Our primary intention is for Zendesk users to adjust the widget settings and to carry out the integration easily and swiftly.

#### Assumptions

 Integration definitions will be conducted using the "Zendesk" wizard under Admin -> Integrations menu

- Zendesk ID's of agents will be saved under user settings
- Agents will be able to use Call Center Studio and Zendesk simultaneously.

#### Requirements

| Title                                   | User Story                                                                                                    | mportance | Notes                                                                                                    |
|-----------------------------------------|----------------------------------------------------------------------------------------------------|-----------|----------------------------------------------------------------------------------------------------|
| Authentication                          | Zendesk API supports the "Basic<br>authentication", "API token" and "Oauth access<br>token" methods. We will be using the "API<br>token" method.                                                                                                    | Must have | https://developer.zendesk.com/rest_api/<br>docs/core/introduction#security-and-<br>authentication                                                    |
| Rate limit                              | Zendesk API imposes a limit to the API request<br>that will be sent in 1 minute, according to the<br>subscribed package type. When this limit is<br>exceeded, it turns into a 429 HTTP code. When<br>we obtain such a result, we will send a<br>notification to the admin who conducted the<br>Zendesk API definitions. | Must have | https://developer.zendesk.com/rest_api/<br>docs/core/introduction#rate-limits                                                                        |
| Rate limit<br>notification              | Zendesk API rate limit notification template will be prepared.                                                                                                    | Must have |                                                                                                    |
| Zendesk Check<br>User Attendant<br>Step | We will add a new IVR step that will examine the<br>existence of the caller's number on Zendesk. If it<br>exists and is singular, this new IVR step will<br>assign the number to the custom_variables step,<br>and will also link the connected notification to<br>the call.                                            | Must have | Example of an Inquiry:<br>api/v2/search.json?query=role%3Aend-<br>user%20phone%3A*5135557611<br>For more information:<br>ZendeskCTIDevGuide_v2.3.pdf |

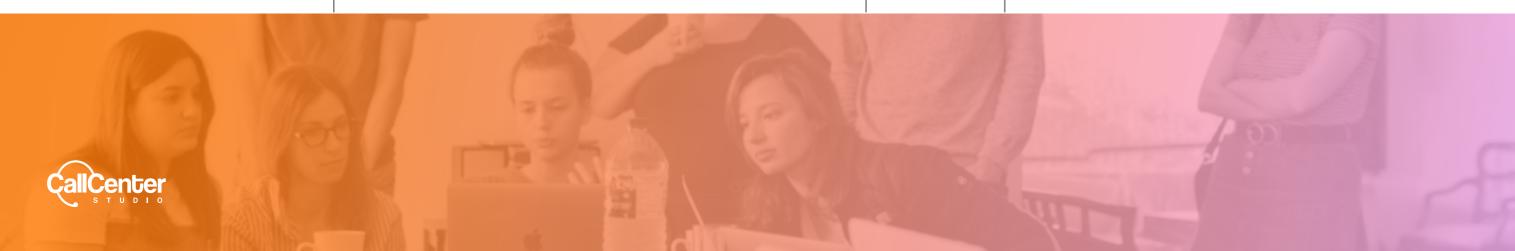

| Title                                      | User Story                                                                                                    | mportance | Notes                                                                                                    |
|--------------------------------------------|----------------------------------------------------------------------------------------------------|-----------|----------------------------------------------------------------------------------------------------|
| Zendesk Ticket<br>Status<br>Attendant Step | We will add an attendant step that interrogates<br>the ticket number, which is dialed via DTMF, and<br>gathers information on the latest update.                                                                                                    | Must have |                                                                                                    |
| Zendesk Open<br>Tickets<br>Attendant Step  | We will add an attendant step that gathers<br>information on open tickets, after examining the<br>existence of caller's number on Zendesk                                                                                                    | Must have |                                                                                                    |
| Zendesk<br>Voicemail<br>Attendant Step     | We will add a new step that will create a ticket<br>via voicemail using Zendesk Voice API. For<br>existing numbers on Zendesk, this ticket will be<br>evident underneath the relevant customer and<br>for non-existing ones, a new customer will be<br>created and later on, will be shown under this<br>newly formed customer. | Must have |                                                                                                    |
| <b>Connected</b><br><b>Notification</b>    | When the calls with evident Zendesk ID's are<br>answered, we will demonstrate the contact card<br>on agent's screen, using Zendesk Voice API.                                                                                                    | Must have | Example of an Inquiry: <u>POST /api/v2/</u><br><u>channels/voice/agents/{agent_id}/users/</u><br><u>{user_id}/display.json</u><br>For more information: <u>https://</u><br><u>developer.zendesk.com/rest_api/docs/</u><br><u>voice-api/voice_integration#open-a-users-</u><br><u>profile-in-an-agents-browser</u> |
| Softphone APP                              | We will develop a CCS Softphone APP that is<br>going to be embedded into Zendesk interface.<br>This App will use the existing CCS Softphone JS<br>library.                                                                                                    | Must have | App engine project: telefoni-zendesk<br>Bitbucket repo: <u>https://bitbucket.org/</u><br><u>alotech/telefoni-zendesk/</u>                                                                                                    |
| Voice Tickets                              | For terminated calls, we will create Voice Tickets<br>using the Zendesk Voice API.                                                                                                    | Must have | <u>https://developer.zendesk.com/rest_api/</u><br><u>docs/voice-api/voice_integration#creating-</u><br><u>voice-tickets</u>                                                                                                    |
| Version Updates                            | We will develop a method, in order to be informed about updates on Zendesk API's                                                                                                    | Must have |                                                                                                    |
| Integration<br>Guide                       | We will prepare a directory document<br>(guidance) for CCS and Zendesk widget<br>integration.                                                                                                    | Must have |                                                                                                    |

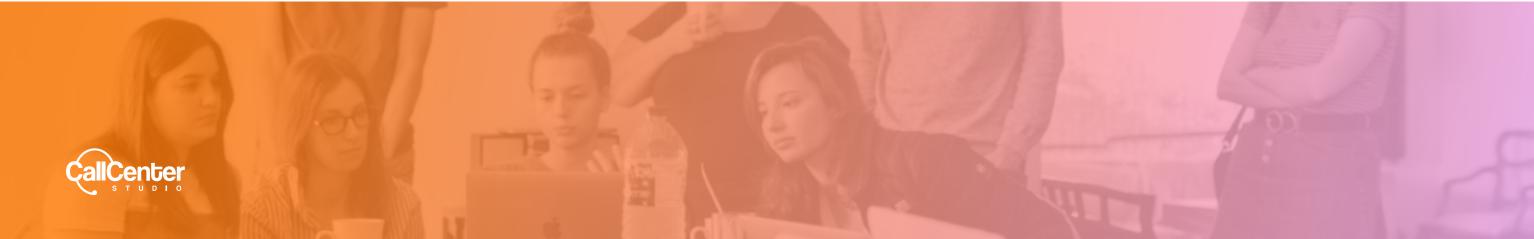

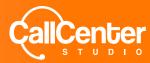

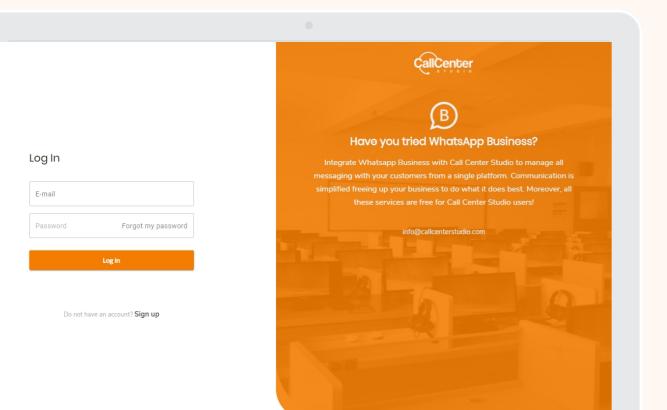

# What's Next?

+44 129 5500 0000

\_\_\_\_\_

info@callcenterstudio.com

Mail us

Call us

www.callcenterstudio.com

Visit us

C

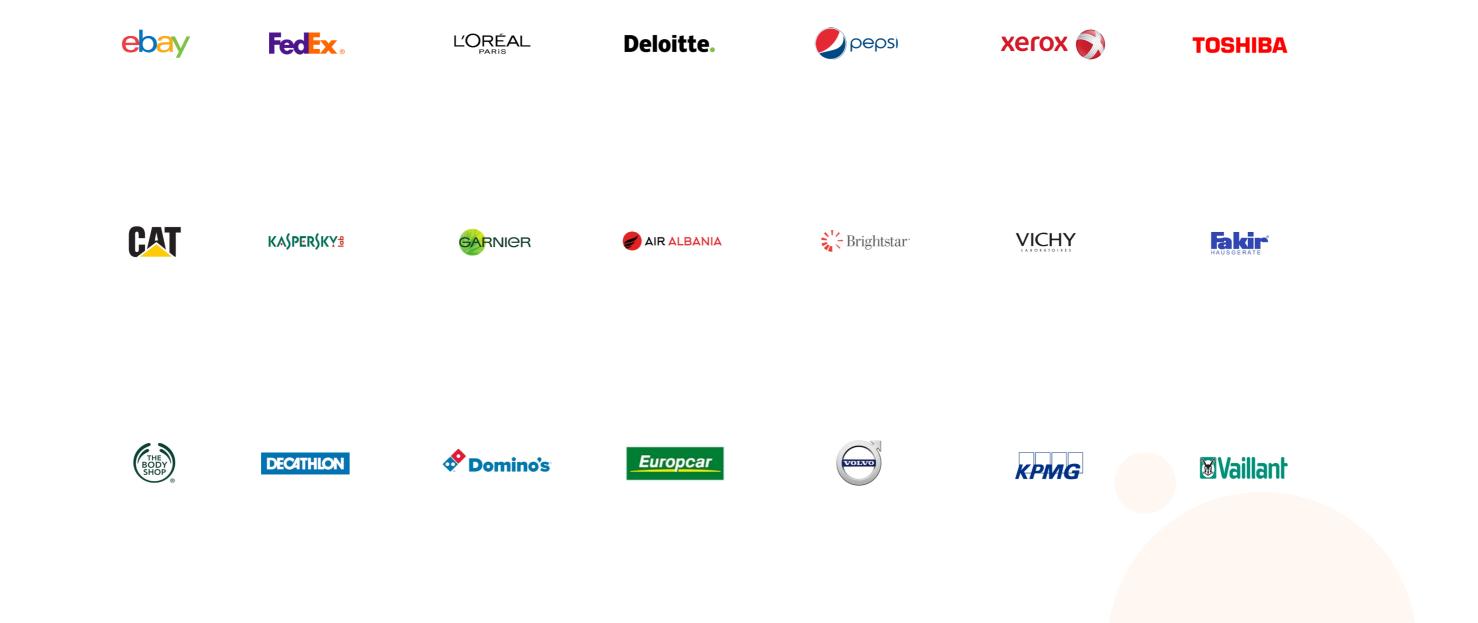

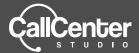

This guide was created by Call Center Studio, named "Best Saas Cloud Service Provider" by Eurocloud and the Cloud Innovation Worldcup winner in New York. Used by some of the world's top brands (FedEx, eBay, Dominos, Deloitte, PepsiCo, KPMG, Little Caesars, Dyson, ESRI, Teleperformance, Xerox and more), Call Center Studio is revolutionizing the call center software industry. We encourage you to work with a call center software that is designed specifically to increase your company's efficiency.

#### Contact

- **T** +1 737 212 98 66 | +44 129 550 00 00
- M info@callcenterstudio.com

#### Follow us on social media!

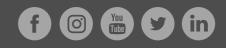